Bitget提供多种客服支持方式,包括在线客服、邮件客服、社交媒体客服等。用户 在使用平台时遇到问题可以及时联系客服寻求帮助。Bitget平台对用户的交易有一 定的限制,如单笔交易最高金额、单日交易最高金额等。Bitget目前已提供了严格 的身份认证机制(KYC)及相关的反洗黑钱机制,确保Bitget上任何使用者均是处 于资金安全的环境下。以下是具体的下载方式:

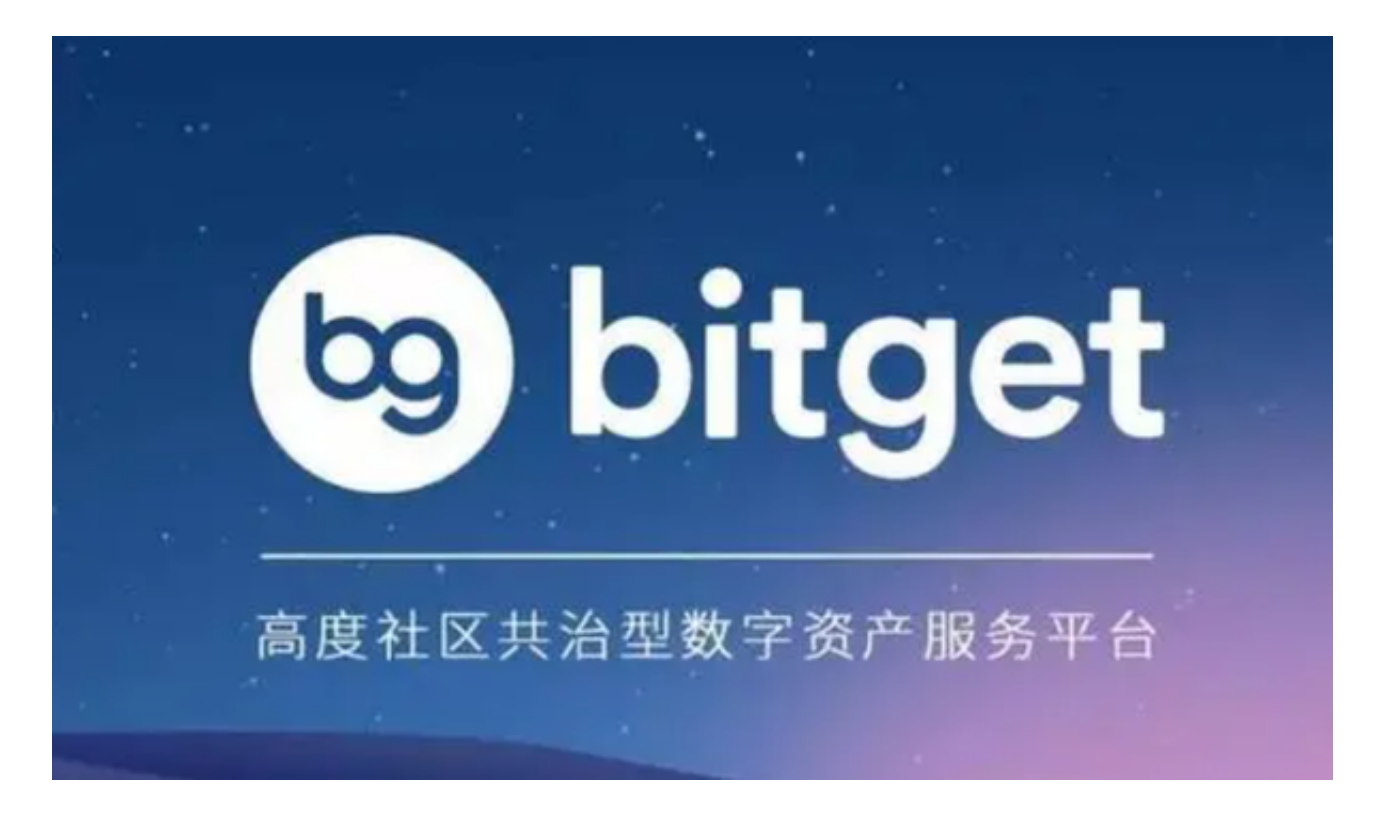

1.在手机应用商店中搜索"Bitget"或"比特派";

2.点击"下载"按钮,即可完成下载;

3.下载完成后,点击"安装"按钮,即可完成安装;

4.安装完成后,点击"打开"按钮,即可进入Bitget APP。

欢迎您下载Bitget APP, 体验专业、便捷的数字资产交易服务!

Bitget交易APP在线注册步骤: 打开Bitget交易APP并点击"注册"按钮, 在下载 并安装Bitget交易APP后,您需要打开APP并点击"注册"按钮。如果您已经有了B itget账户,可以直接登录。在注册页面中,您需要填写一些基本的个人信息,包括 手机号码、邮箱地址、登录密码等。请注意,您需要使用真实的手机号码和邮箱地 址进行注册,因为Bitget会通过这些信息来验证您的身份。完成身份验证,包括输

入验证码。在填写完基本信息后,您需要进行身份验证。Bitget会向您的手机或邮 箱发送验证码,您需要输入正确的验证码才能完成身份验证。

Bitget非常注重用户资产安全,采用多重安全措施,包括SSL加密、多重签名等, 保障用户资产安全。用户也需要注意自己的账户安全,不要将账户密码泄露给他人 ,定期更换密码。Bitget的交易费用比较低,最低只需0.05%。此外,平台还提供 多种优惠活动,如邀请好友返佣等,让用户享受更低的交易成本。

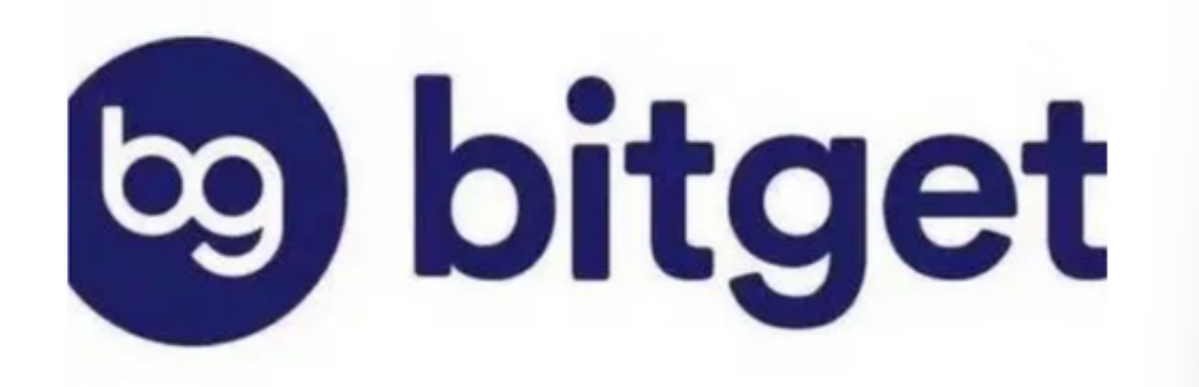

 数字货币交易本身存在一定的风险,用户需要根据自己的风险承受能力进行投资 谨慎决策。Bitget平台也提供了风险提示,提醒用户注意风险。用户在使用该平 台进行数字货币交易时,需要遵守当地的法律法规,并根据自己的风险承受能力进 行投资,谨慎决策。